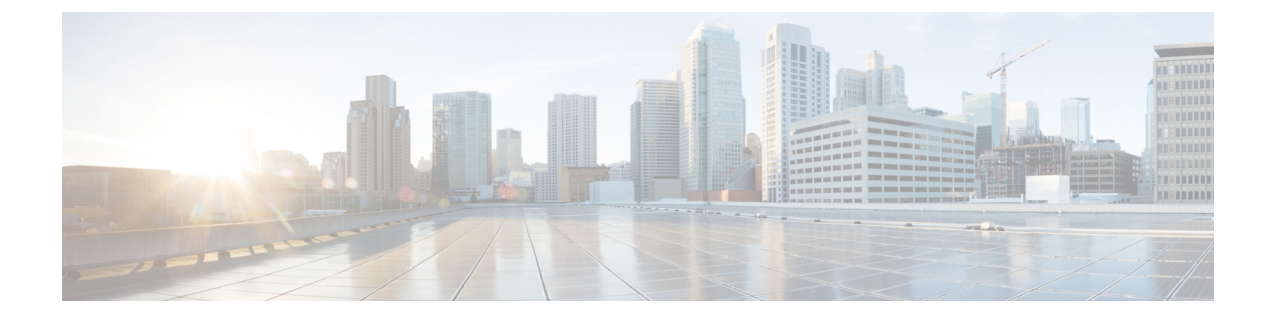

# 着信転送とスクリーニングの設定の変更

- 着信転送ルールの説明 (1 ページ)
- 着信転送の設定の変更 (2 ページ)
- 通話保留の設定の変更 (3 ページ)
- 通話のスクリーニングの設定の変更 (4 ページ)
- 発信者のメッセージ設定の変更 (4 ページ)

#### 着信転送ルールの説明

着信転送ルールは、直接ダイヤルしていない発信者(たとえば、ディレクトリを使用した発

- 信)からの間接コールを Cisco Unity Connection でどのように処理するかを制御するルールで
- す。直接コール(個人の電話番号をダイヤルして外部の発信者や他のユーザが電話をかけた場

合)に対しては、Connection の転送ルールは適用されません。

間接的なコールに応答するか、ボイスメールへ即時に転送するかは選択できます。

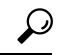

自分の内線への直接コールに着信転送を設定するには、Connectionの管理者に問い合わせてく ださい。自席の電話だけでなく、社内で使用する電話システムでも、直接コールの管理に使用 できる転送機能を使用できる場合があります。 ヒント

次に、3 つの基本転送ルールとそのしくみについて説明します。 Connection では、使用可能に した基本転送ルールが適切な状況において適用されます。ただし、一部の転送ルールは他の転 送ルールより優先されます。

#### 標準転送ルール

この基本転送ルールは、Cisco Unity Connection 管理者が指定した会社の営業時間内、または他 の転送ルールがすべて使用不能な状況において適用されます。設計上、標準転送ルールは無効 にすることができません。

オプション転送ルール

特定の期間内だけその他の転送ルールを無効にする場合は、この基本転送ルールを有効にしま す。たとえば、外出中にかかってきたすべての電話をボイスメールに直接転送したり、一時的 に別の場所で作業しているときにかかってきた電話を他の内線番号に転送する場合などです。 有効になっている場合、このオプション転送ルールは他のどの転送ルールよりも優先されま す。

時間外転送ルール

Connectionの管理者が指定した会社の営業時間外に、異なる転送処理が実行されるようにする 場合は、この基本転送ルールを有効にします(たとえば、営業時間外にかかってきたすべての 電話をボイスメールに直接転送する場合)。時間外転送ルールが有効になっていると、営業時 間外の場合に限り、この時間外転送ルールが標準転送ルールより優先されます。

# 着信転送の設定の変更

着信転送の設定によって、間接コールを自分の内線に転送するか、指定した別の内線または電 話番号に転送するかを選択できます。あるいは、そのままボイスメールに転送できます。ボイ スメールに転送すると、電話は鳴りません。電話をボイスメールに転送しておくと、発信者は 電話の応答を待つ必要がなくなり、グリーティングがすぐに再生されます。

- ステップ1 Messaging Assistant で、[設定(Preferences)]メニューの[着信転送とスクリーニング(Transfer and Screening)] を選択します。
- ステップ **2** [転送ルール] テーブルで、設定を変更する基本転送ルールを選択します。
- ステップ **3** [この基本ルールがアクティブな場合] フィールドがページの上部に表示された場合は、適切なオプション を選択します。

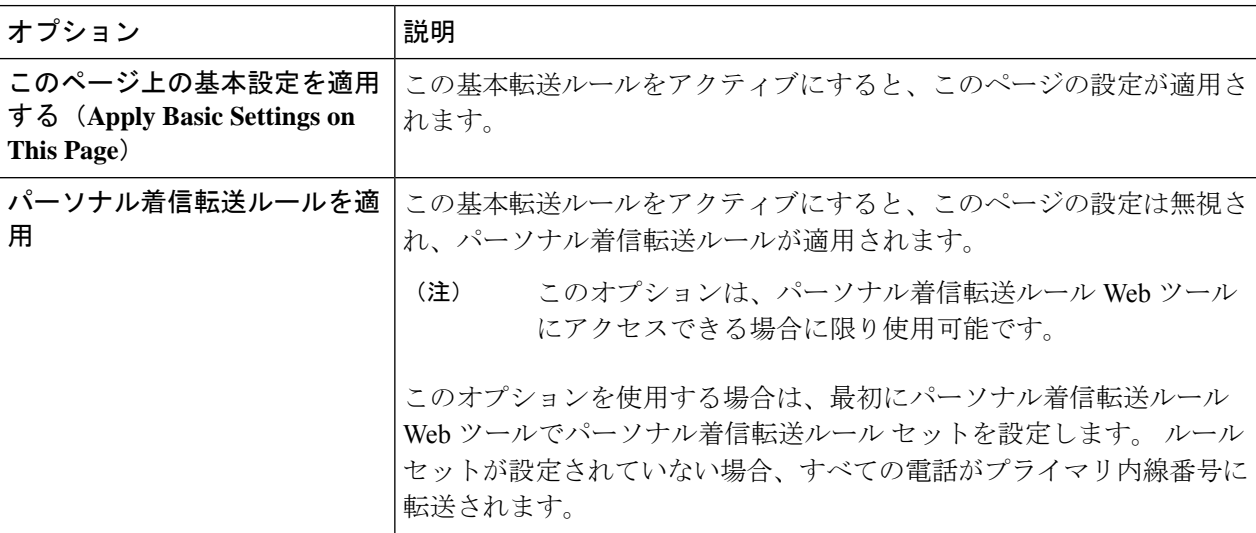

- ステップ **4** [ステータス] フィールドで、ルールを無効にするか、有効にするか、終了日時設定とともに有効にするか のいずれかを選択します。 標準転送ルールは使用不能にすることができません。
- ステップ **5** [転送先] フィールドで、電話の転送先を選択します。

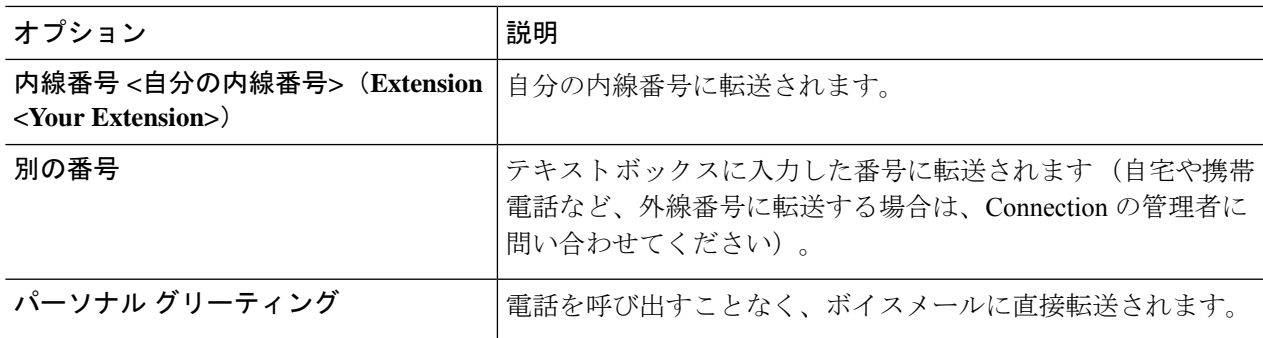

Connection が自分の内線番号またはボイスメールに転送するように指定済みの場合でも、テキ スト ボックスで転送先の番号を編集できるので便利です。 テキスト ボックスの横にあるオプ ション ボタンを選択した場合に限り、Connection はテキスト ボックス内の番号に転送します。 ヒント

ステップ **6** 保存を選択します。

### 通話保留の設定の変更

間接コールに内線で応答するように基本転送ルールが設定されている場合は、その内線が話し 中のときに Cisco Unity Connection で電話を処理する方法を指定できます。

- ステップ1 Messaging Assistant で、[設定 (Preferences) |メニューの[着信転送とスクリーニング (Transfer and Screening) ] を選択します。
- ステップ **2** [転送ルール(Transfer Rule)] テーブルで、設定を変更する基本転送ルールを選択します。
- ステップ **3** [コールの転送先(Transfer Calls To)] フィールドで、**[**内線番号 **<**自分の内線番号**>**(**Extension <Your Extension>**)**]** を選択します。
- ステップ4 自分の内線が話し中のときの Connection の電話の処理方法を、[内線が通話中の場合 (If My Extension Is Busy)] リストで選択します。

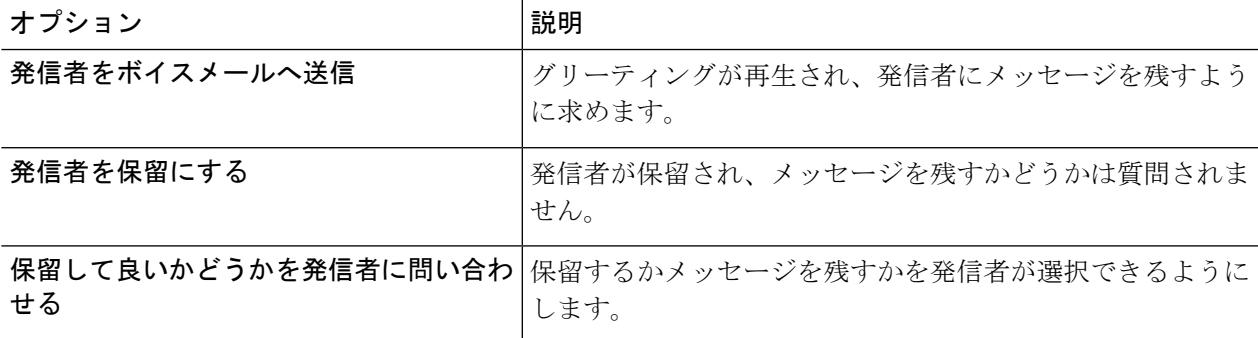

ステップ **5** 保存を選択します。

# 通話のスクリーニングの設定の変更

Cisco Unity Connection で間接コールをスクリーニングするように選択できます。 Connection は、発信者の名前を尋ね、その名前を再生してから通話を接続することができます。また、通 話の接続時に案内を聞くことや、電話に出るかまたはボイスメールに転送して発信者にメッ セージを残してもらうかを選択することもできます。

- **ステップ 1** Messaging Assistant で、[設定(Preferences)]メニューの[着信転送とスクリーニング(Transfer and Screening)] を選択します。
- ステップ **2** [転送ルール(Transfer Rule)] テーブルで、設定を変更する基本転送ルールを選択します。
- ステップ **3** [着信をスクリーニングする(Screen Calls)] セクションで、1 つまたは複数のチェックボックスをオンに して、スクリーニング オプションを設定します。

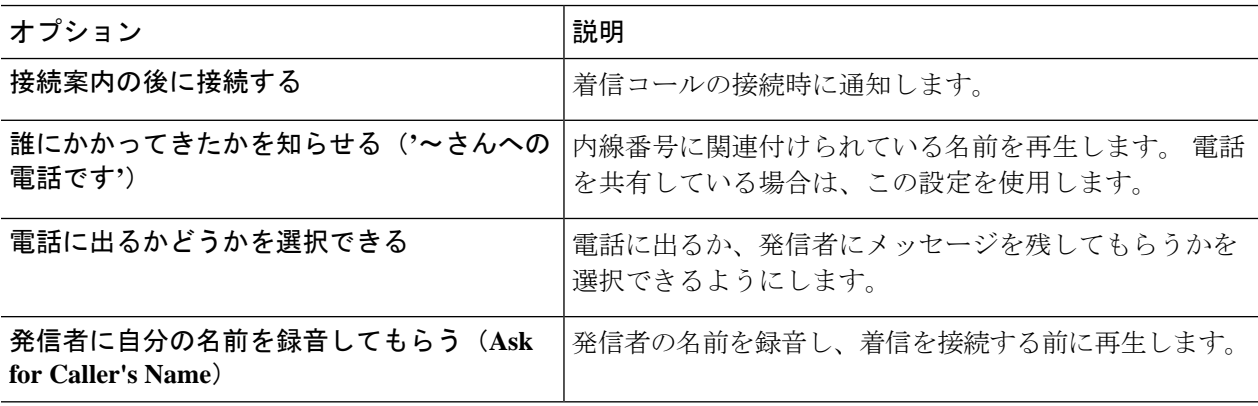

次の点に注意してください。

- 電話を共有している誰かに対する着信を拒否する場合、[通話の宛先を通知する(Tell Me Who the Call Is For) ]チェックボックスと [電話を取るか確認する (Ask Me If I Want to Take the Call) ]チェックボッ クスの両方をオンにします。
- 発信者の身元に基づいて電話に出るか拒否するかを選択するには、[電話を取るか確認する(AskMe If I Want to Take the Call) ]チェックボックスと [発信者に自分の名前を録音してもらう (Ask for Caller's Name)]チェックボックスの両方をオンにします。

電話に出る場合、Connection によって着信が接続されます。 電話に出ない場合は、Connection によってボ イスメールに転送されます。

ステップ **4** 保存を選択します。

# 発信者のメッセージ設定の変更

発信者のメッセージ設定では、発信者がメッセージを残すときに行える操作を選択できます。

- ステップ1 Messaging Assistant で、[設定 (Preferences) |メニューの[着信転送とスクリーニング (Transfer and Screening) ] を選択します。
- ステップ2 必要に応じて、次のいずれか、または両方のオプションのチェックボックスをオンまたはオフにします。

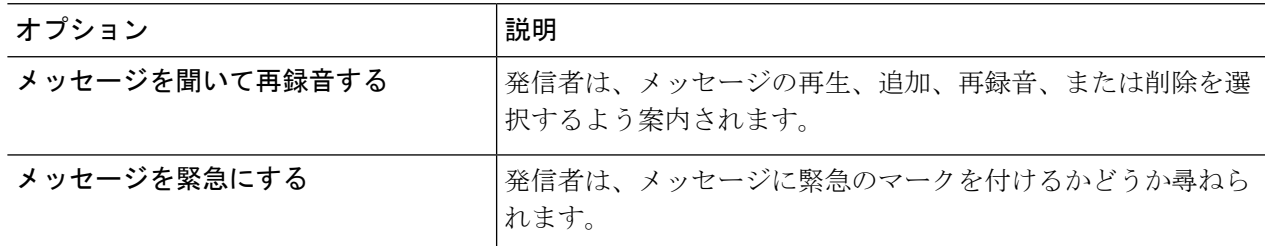

ステップ **3** 保存を選択します。

I

翻訳について

このドキュメントは、米国シスコ発行ドキュメントの参考和訳です。リンク情報につきましては 、日本語版掲載時点で、英語版にアップデートがあり、リンク先のページが移動/変更されている 場合がありますことをご了承ください。あくまでも参考和訳となりますので、正式な内容につい ては米国サイトのドキュメントを参照ください。